Mercedes-Benz

## Vito W447 Audio15

# Camera interface

Only compatible with NTSC cameras

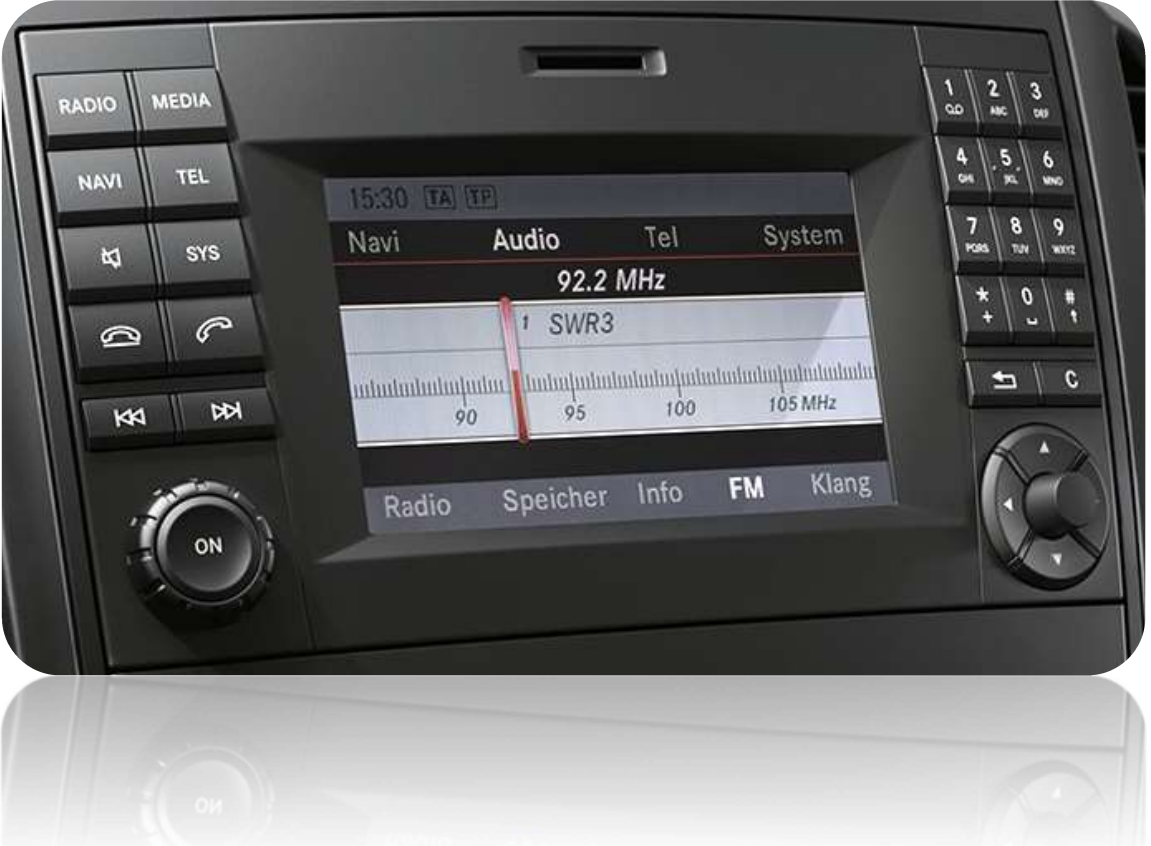

 Article code: 300 303 HW: V4.1

### Setting the DIP switches of the CAN-box

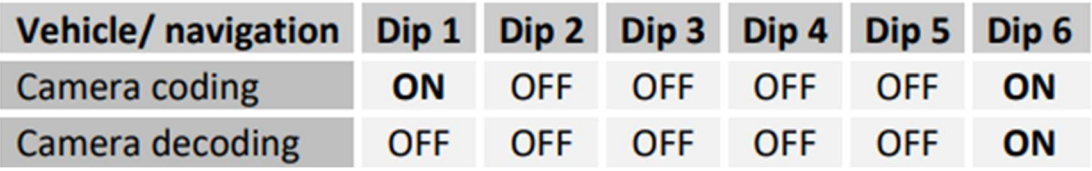

#### Note: DIP switch functions

- Dip 1 Camera coding
- Dip 2 Speed related rear view camera shut down
- Dip 3 no function
- Dip 4 no function
- Dip 5 CAN-bus termination resistor on the vehicle side
- Dip 6 CAN-bus termination resistor on the head-unit side

#### Pin-assignment factory connector

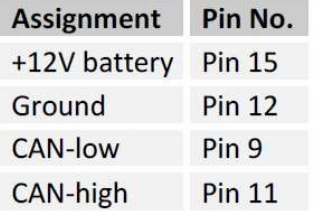

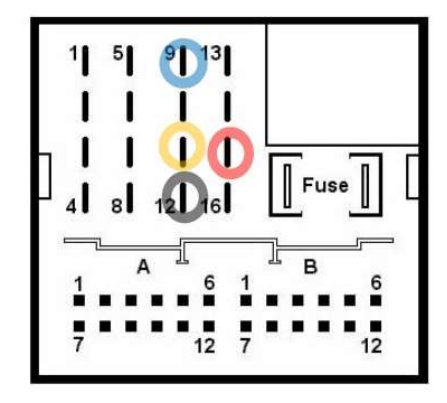

No liability for vehicle wire colors and pin definition! Possible changes by the vehicle manufacturer. The given information must be verified by the installer.

#### Pin-assignment of the CAN-Box (Molex 8pin)

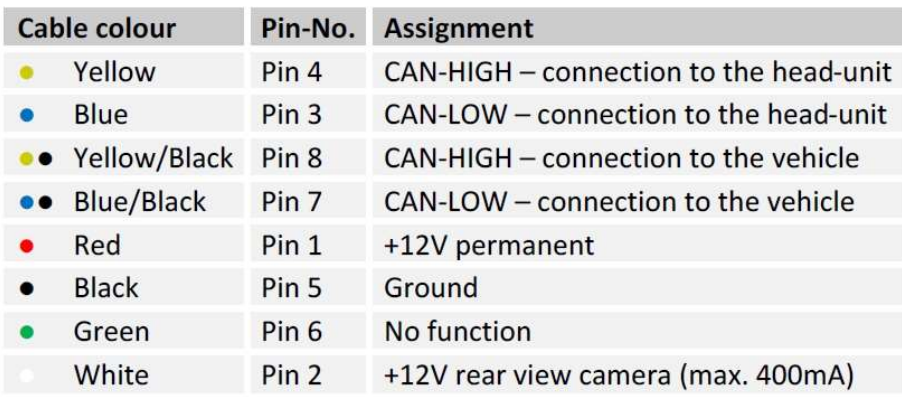

## Installation:

Switch off ignition and disconnect the vehicle's battery! If according to factory rules disconnecting the battery has to be avoided, it is usually sufficient to put the vehicle in sleep-mode. In case the sleep-mode does not show success, disconnect the battery with a resistor lead.

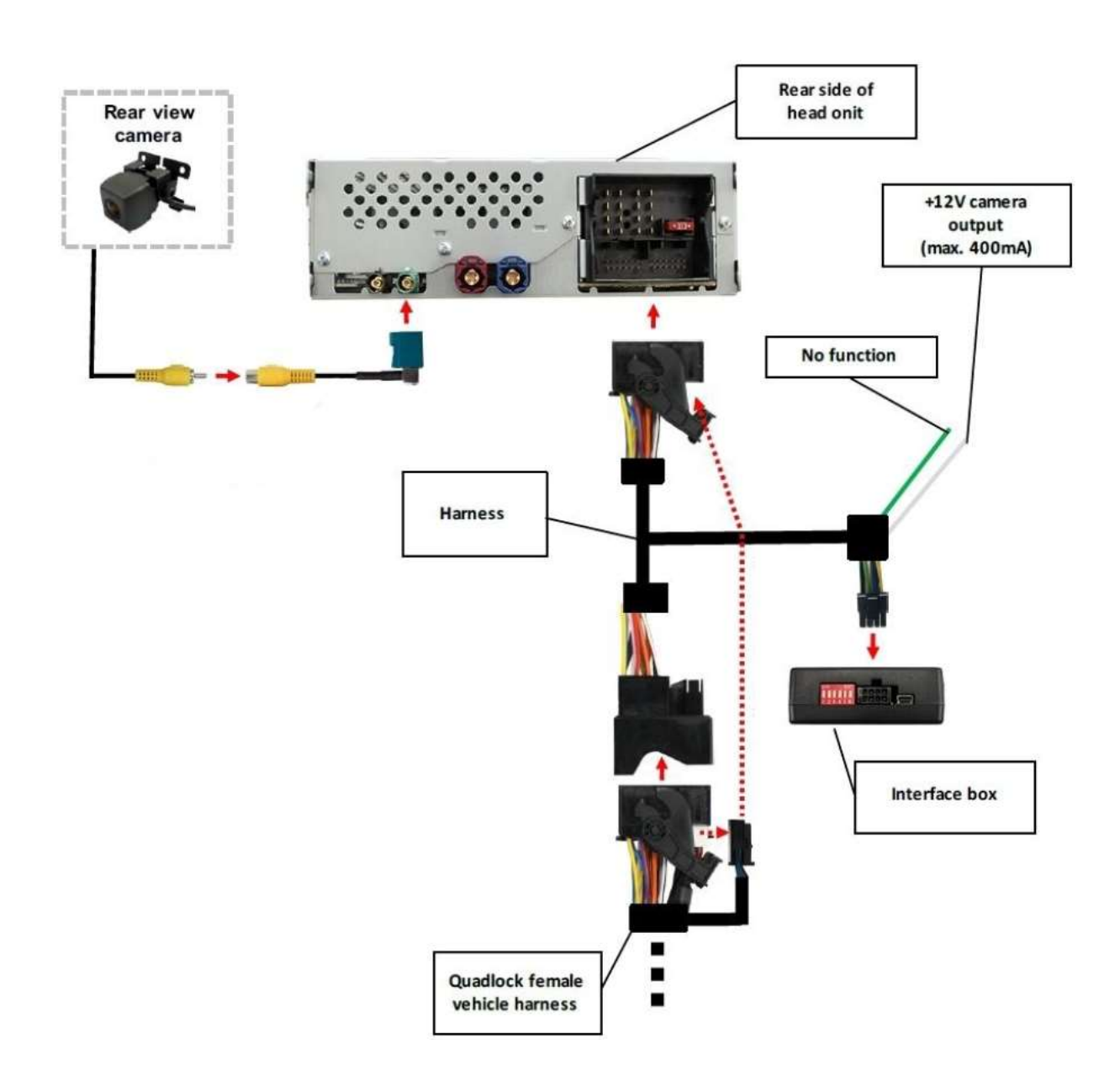

## Coding of the rear-view camera:

## Rear-view camera coding:

- 1. Set DIP switch "1", "6" to "ON" ("2", "3", "4", "5" = OFF)
- 2. Turn ignition on (ignition position 2, Note: Do not start engine)
- 3. Wait until the Audio15 device has booted

4. Insert reverse gear ("Diag" appears on the screen and after a short time, the Audio15 device goes off)

- 5. Turn on the Audio15 device manually (press ON button)
- 6. The coding process is now complete

Rear-view camera decoding:

- 1. Set DIP switch "6" to "ON" ("1","2","3","4","5" = OFF)
- 2. Turn ignition on (ignition position 2, Note: Do not start engine)
- 3. Wait until the Audio15 device has booted
- 4. Insert reverse gear ("Diag" appears on the screen and after a short time, the Audio15 device goes off)
- 5. Turn on the Audio15 device manually (press ON button)
- 6. The decoding process is now complete

## LED information:

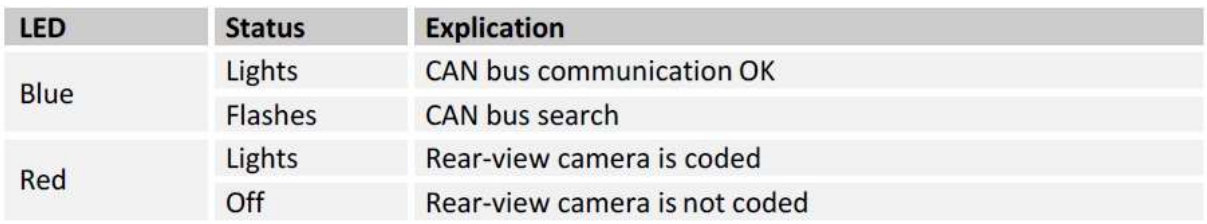

Note: After the first use on a vehicle, the interface is personalized to this vehicle and can not be used in another vehicles.